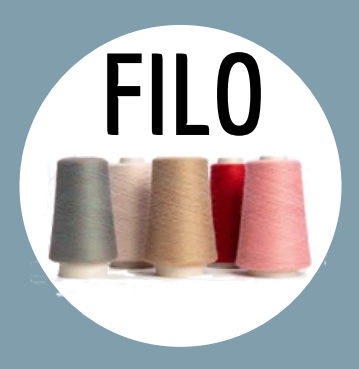

## SCHEDA TECNICA FILATO

# Come gestire l'anagrafica dei filati

**MANUALE GESTIONALE** 

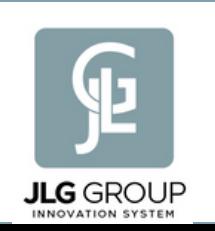

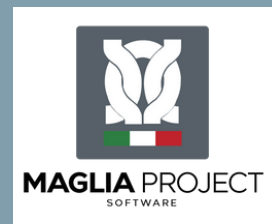

Procedura operativa Aggiornata al 29/07/2022

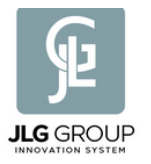

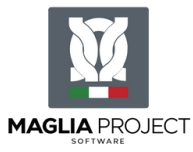

## **SCOPO DELLA PROCEDURA**

Lo scopo della presente procedura è quello di mappare le specifiche tecniche indispensabili nella gestione del filato per facilitare il richiamo delle informazioni in tutte le situazioni nelle quali serve definire che tipo di filato dobbiamo utilizzare :

- durante la campionatura

e

- durante la produzione

con l'utilizzo del Software Maglia Project .

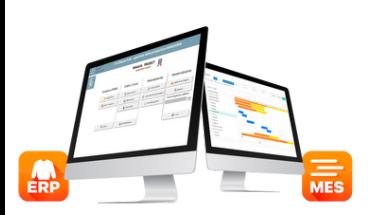

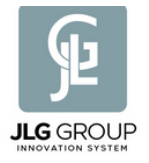

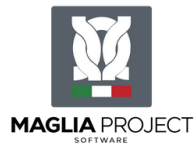

### **INDICE**

### **SCHEDA TECNICA FILATO**

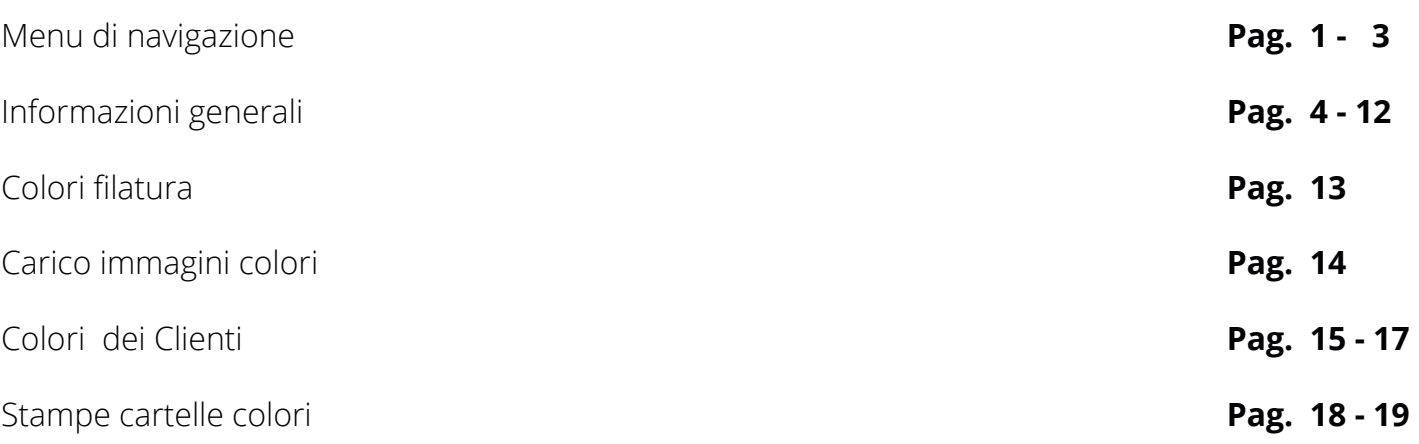

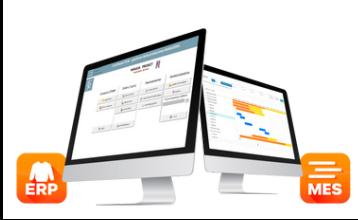

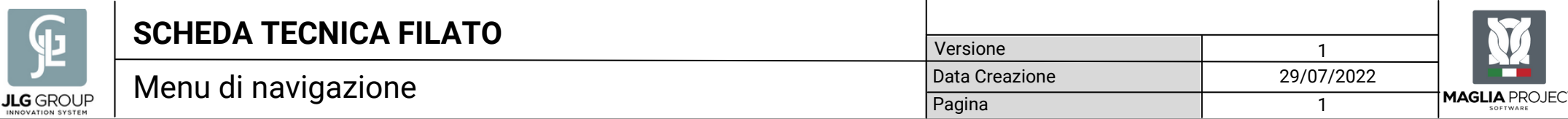

#### Per accedere alla scheda tecnica del filato, cliccare su "Anagrafiche"

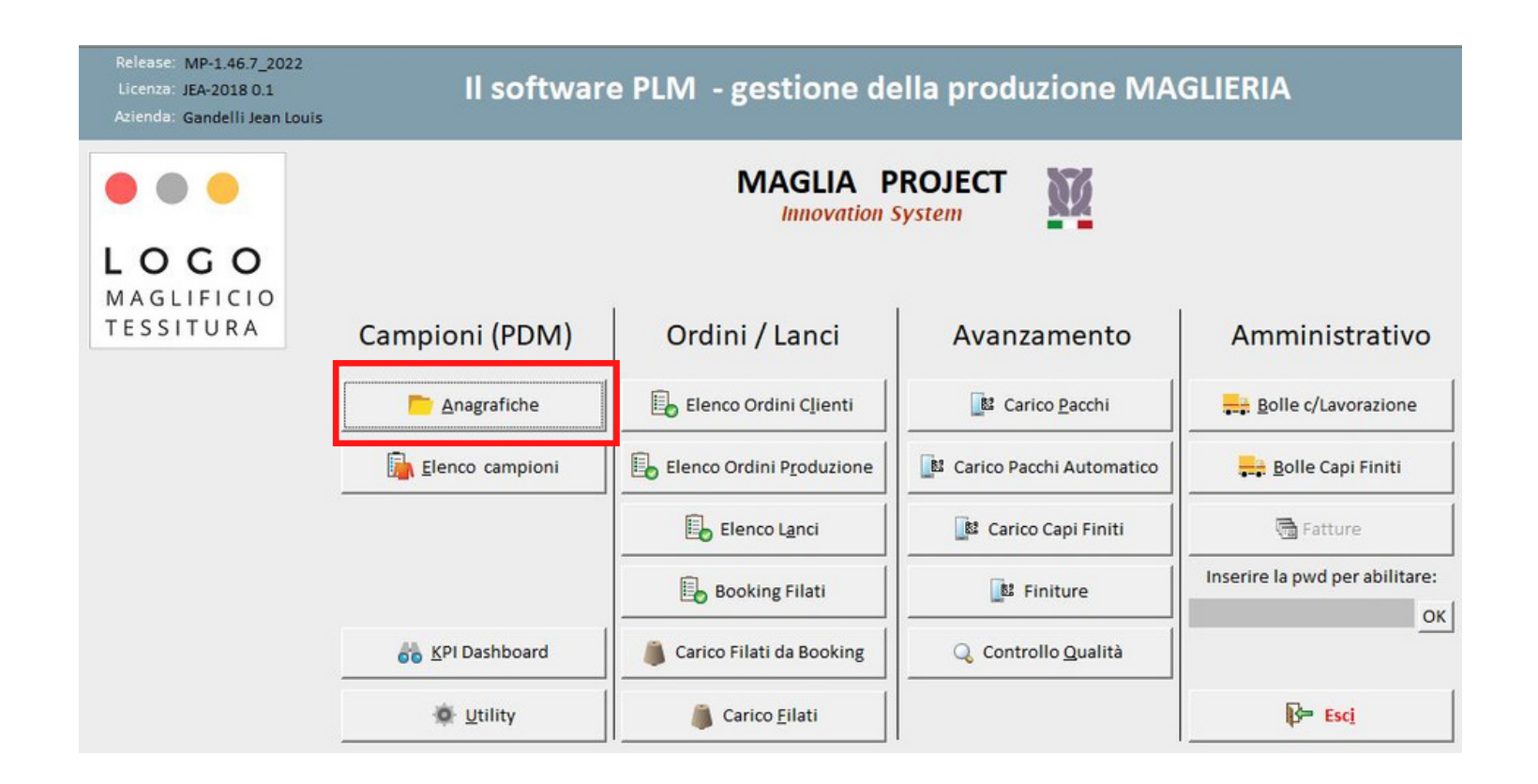

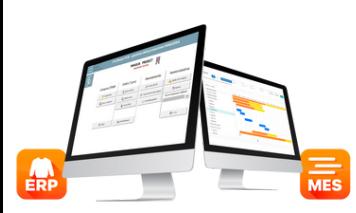

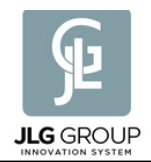

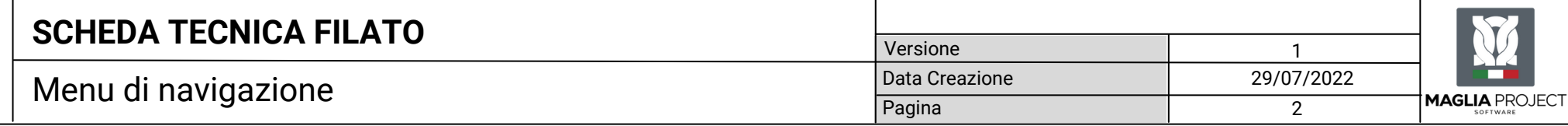

Dal menu "Anagrafiche " cliccare su "Filati"

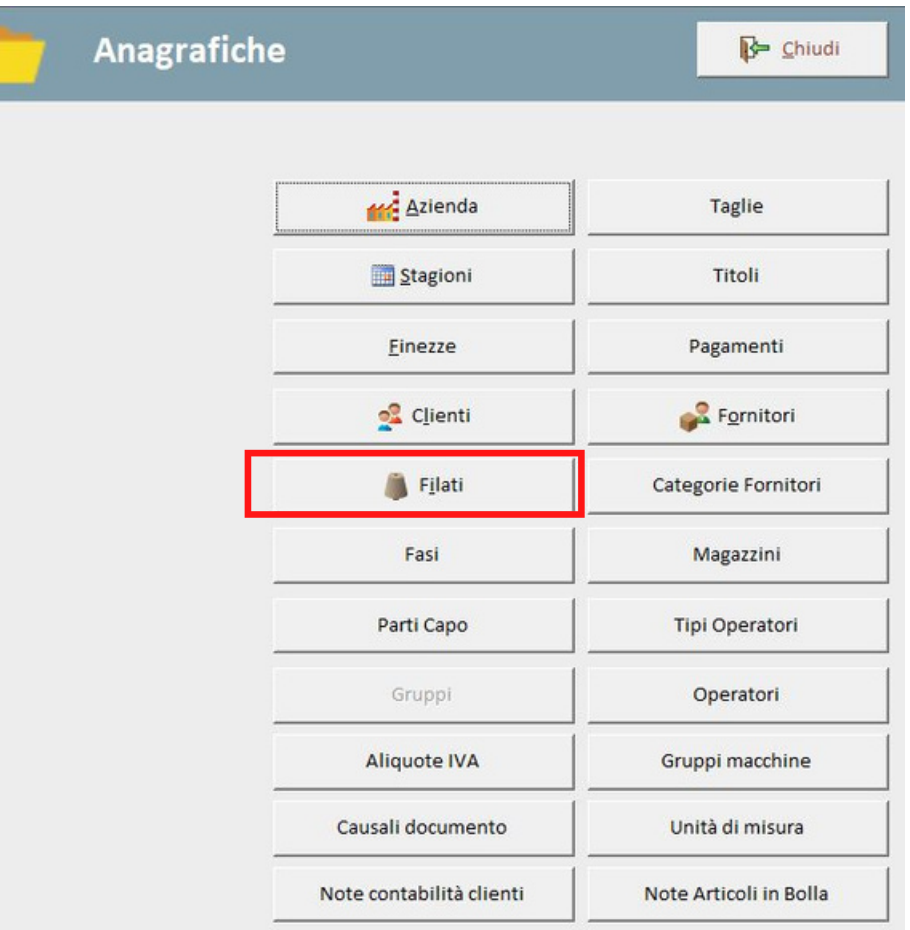

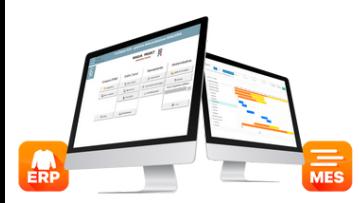

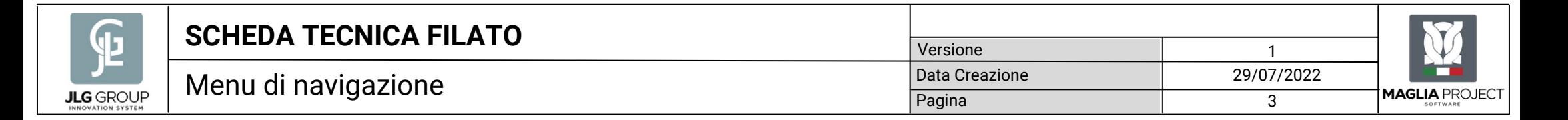

Entrati nella maschera " Elenco Filati", per inserire un nuovo filato cliccare "Nuovo Filo" in testata, per modificarne uno già esistente cliccare su "Mod\ Cartella Colori"

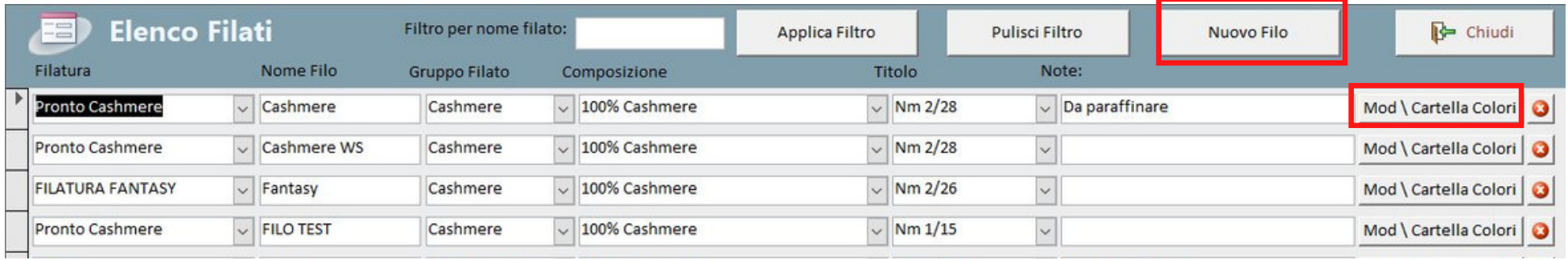

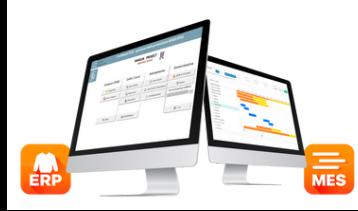

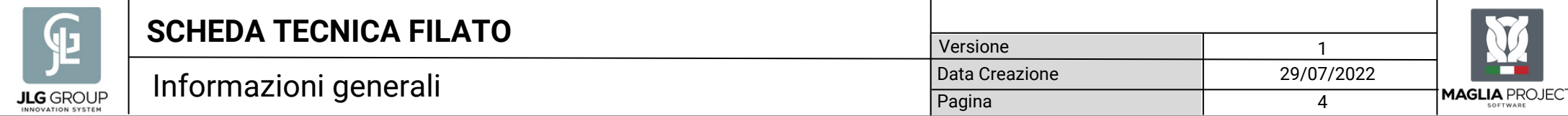

Da un menu a tendina, la prima informazione da inserire è la filatura, se si tratta di filato acquistato; se si tratta di filato in lavorazione C/Terzi questa informazione può essere omessa oppure è possibile indicare il nome del Cliente che ci affida il filato per le lavorazioni.

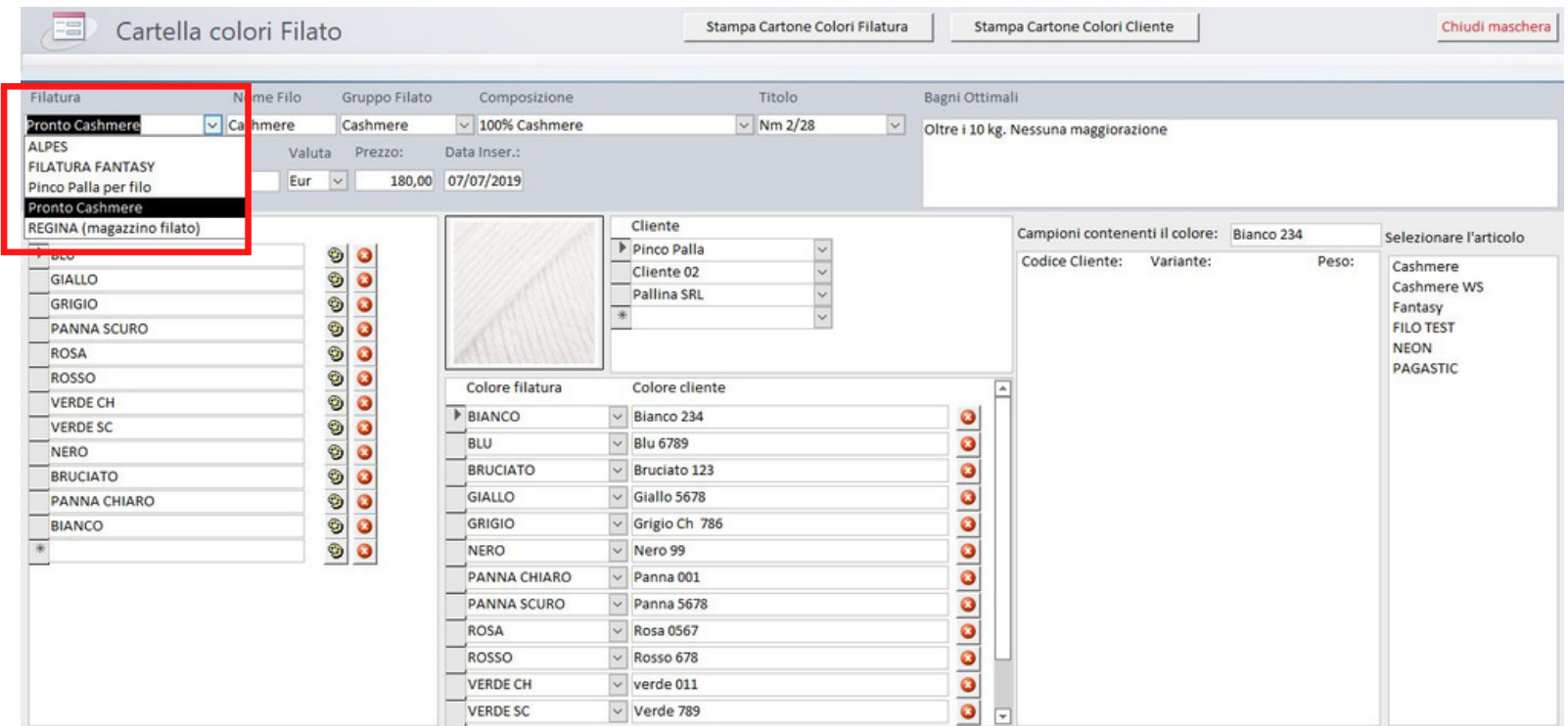

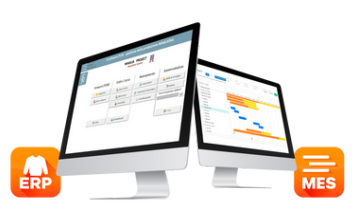

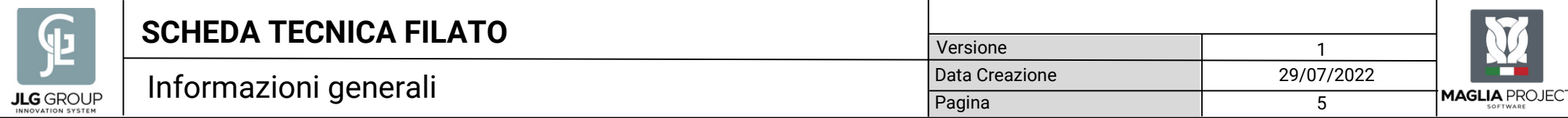

La seconda informazione è il "Nome Filo" che normalmente viene usato anche dai clienti nelle comunicazioni.

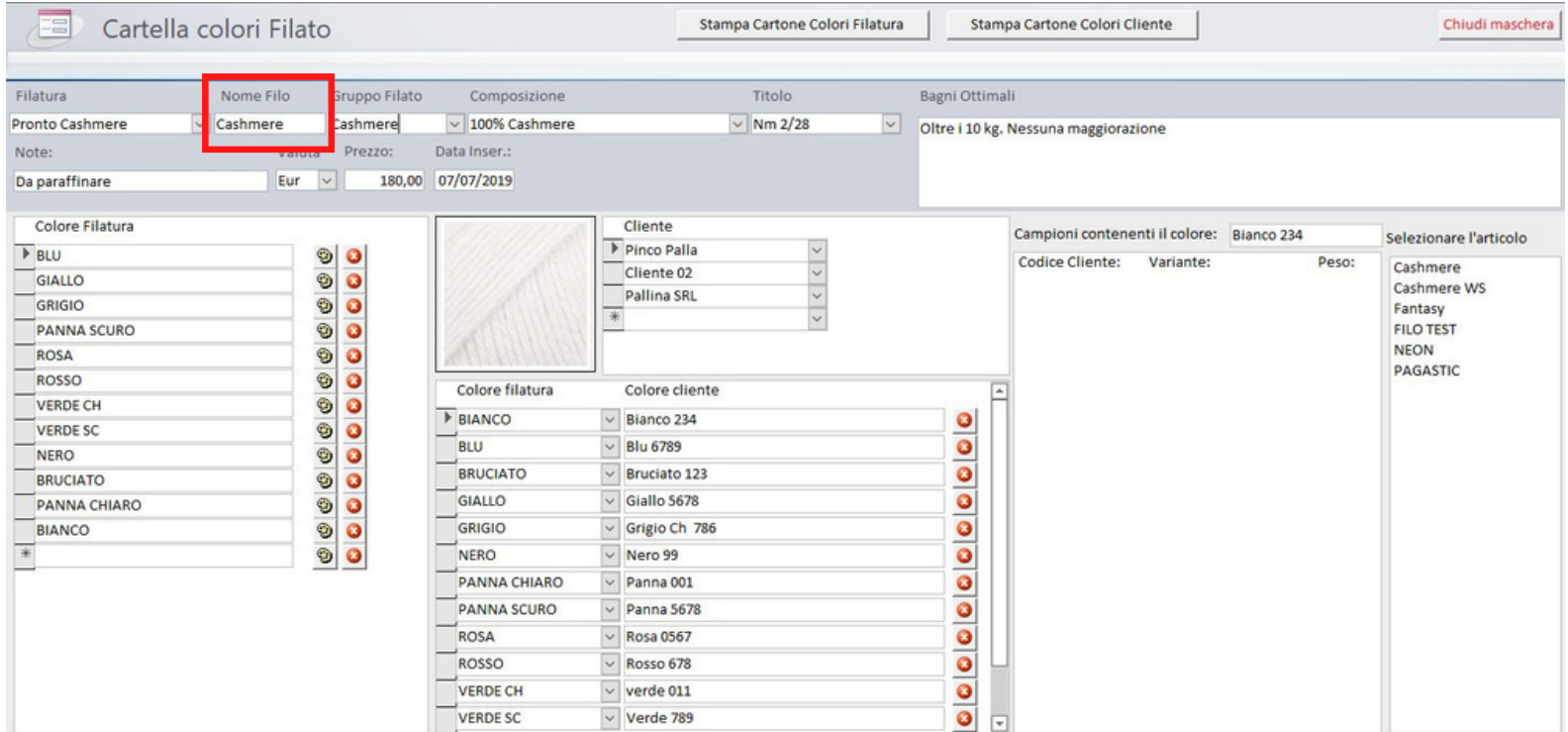

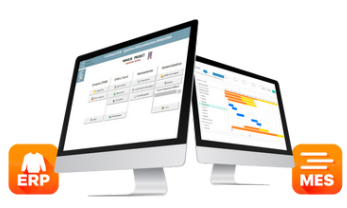

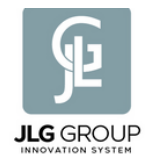

Il "Gruppo Filato" serve per definire un gruppo omogeneo di filati in base alla loro composizione. Questo parametro sarà utile per quando avremo nel nostro elenco centinaia di filati e servirà fare una ricerca per verificare se a magazzino abbiamo un colore con una certa composizione.

Poter filtrare il Database in base al Gruppo Filato , restringerà di molto il campo della nostra ricerca, velocizzando il processo di analisi dei dati.

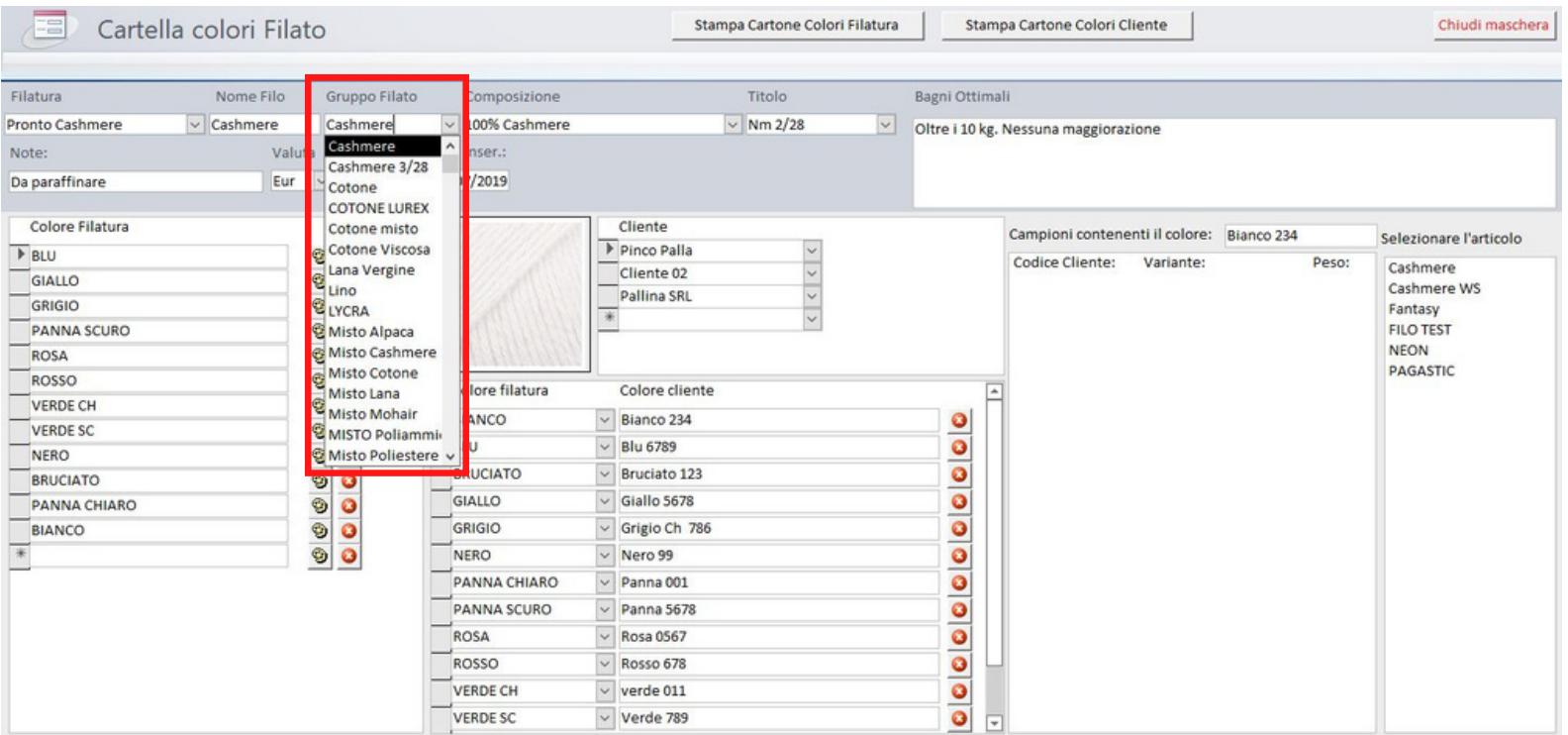

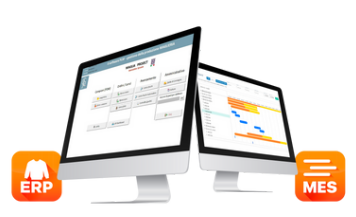

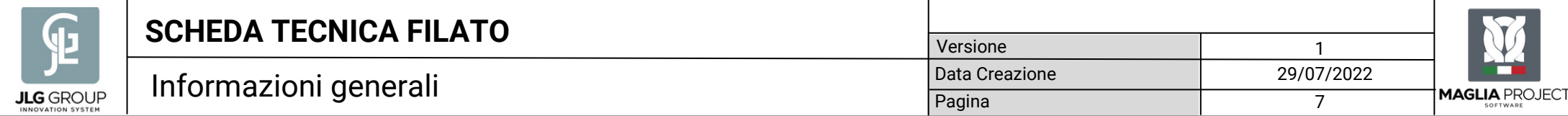

Nel campo della "Composizione" inseriamo la composizione puntuale del filato, secondo le specifiche della filatura o del Cliente che ce lo ha fornito.

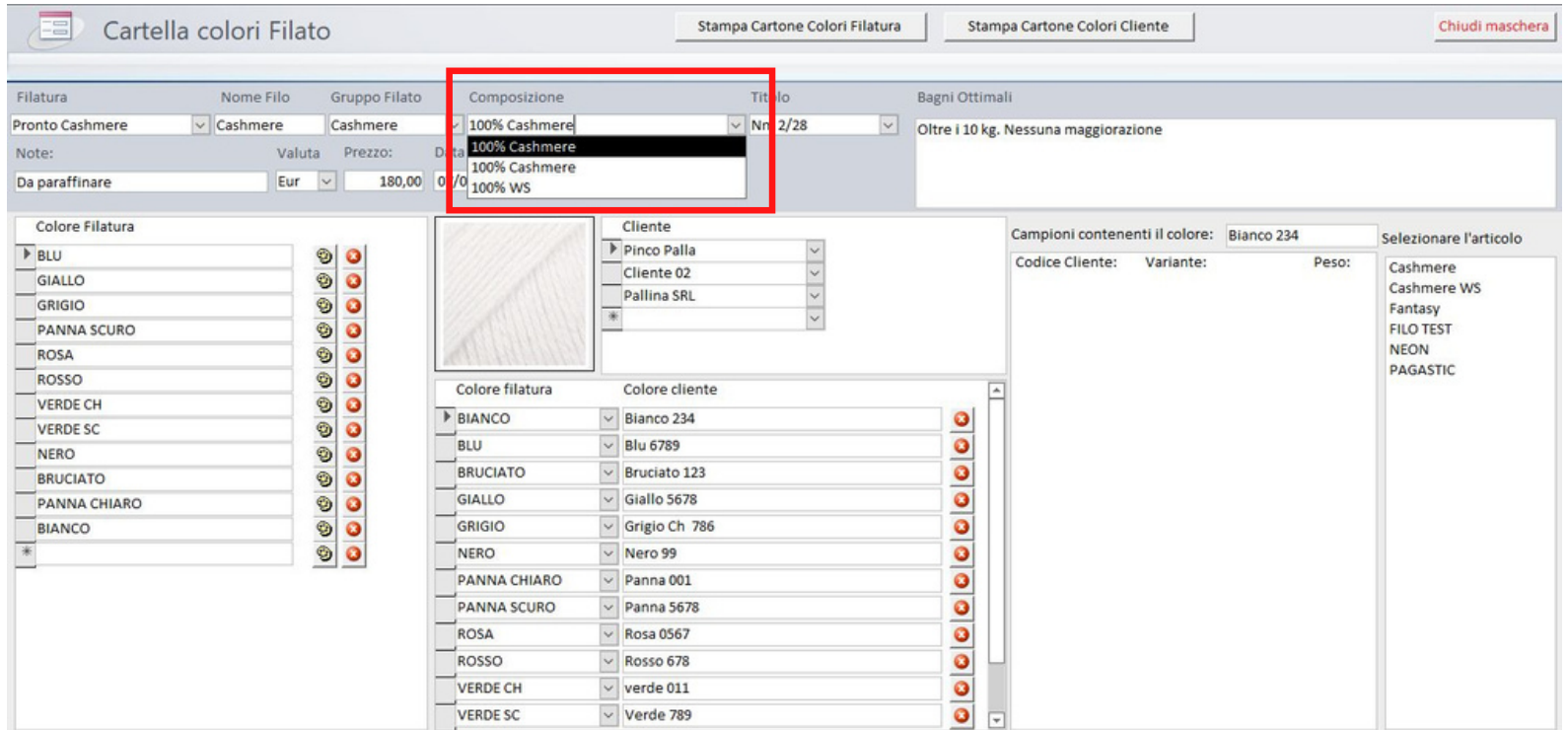

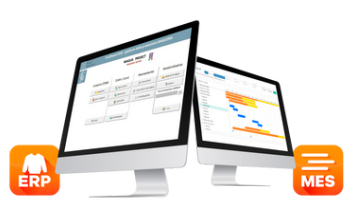

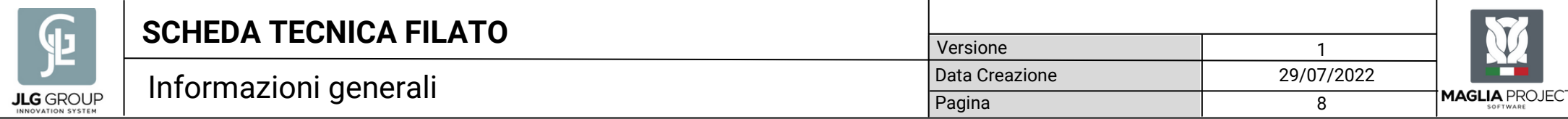

Il "Titolo" del filato indica il rapporto tra la sua lunghezza e il peso e fa capire la "grossezza" o il diametro e indica la finezza.

Chiudi maschera

Selezionare l'articolo

Cashmere **Cashmere WS** Fantasy **FILO TEST** NEON PAGASTIC

Peso:

Variante:

In base al titolo riusciamo a capire su quali finezze e a quanti capi è possibile lavorarlo.

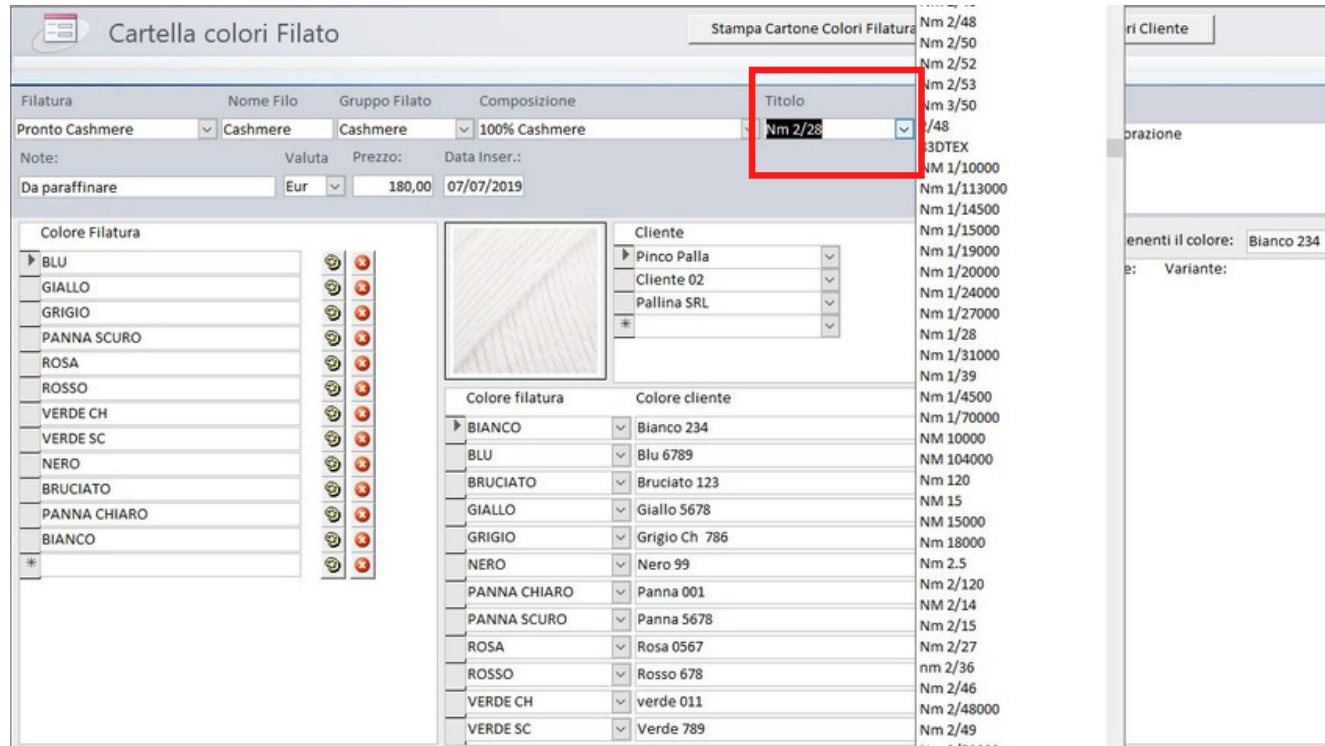

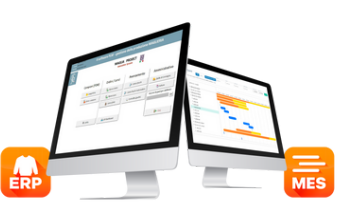

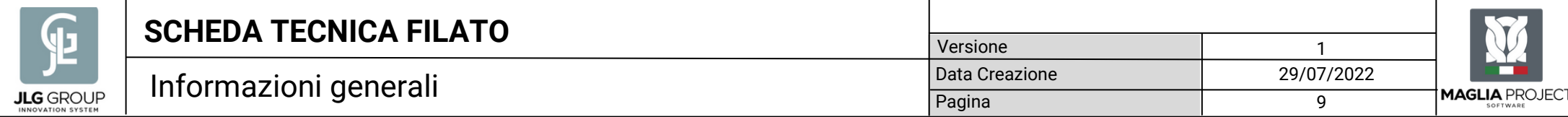

Per chi acquista il filato, è importante avere sempre presente i "Bagni Ottimali" con i relativi supplementi per ottimizzare gli acquisti e i riassortimenti.

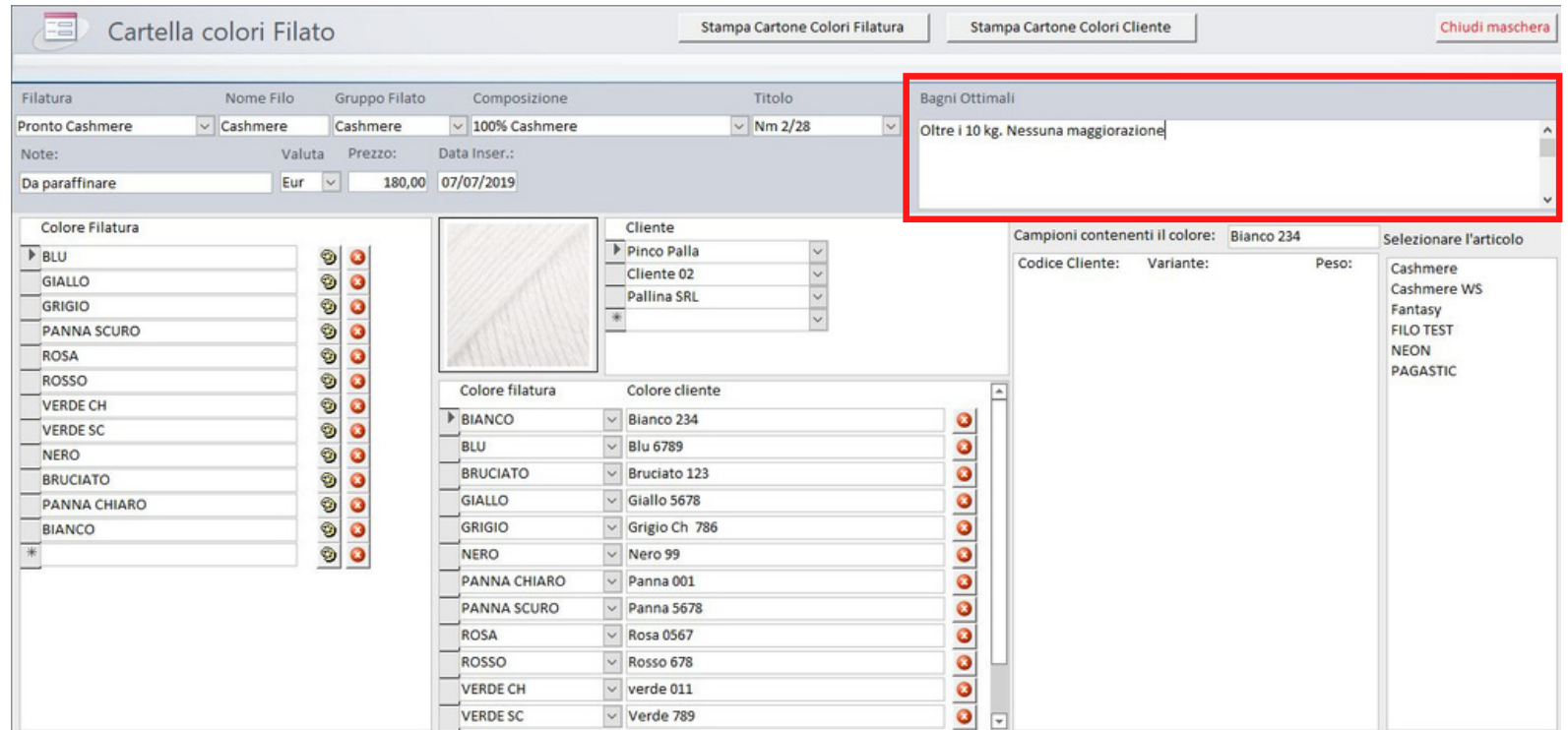

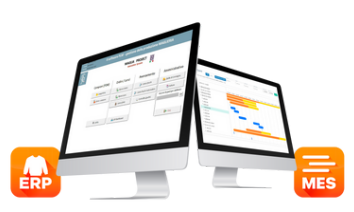

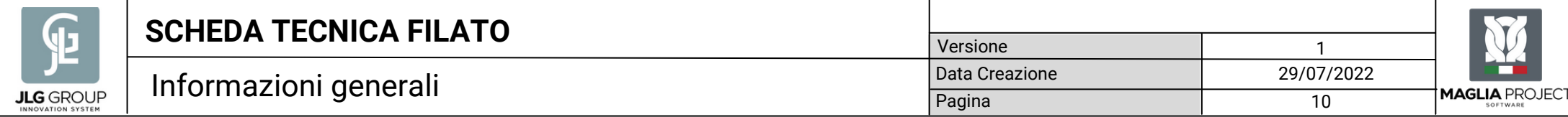

#### E' sempre possibile inserire delle "Note" che possono riguardare processi di lavorazione .

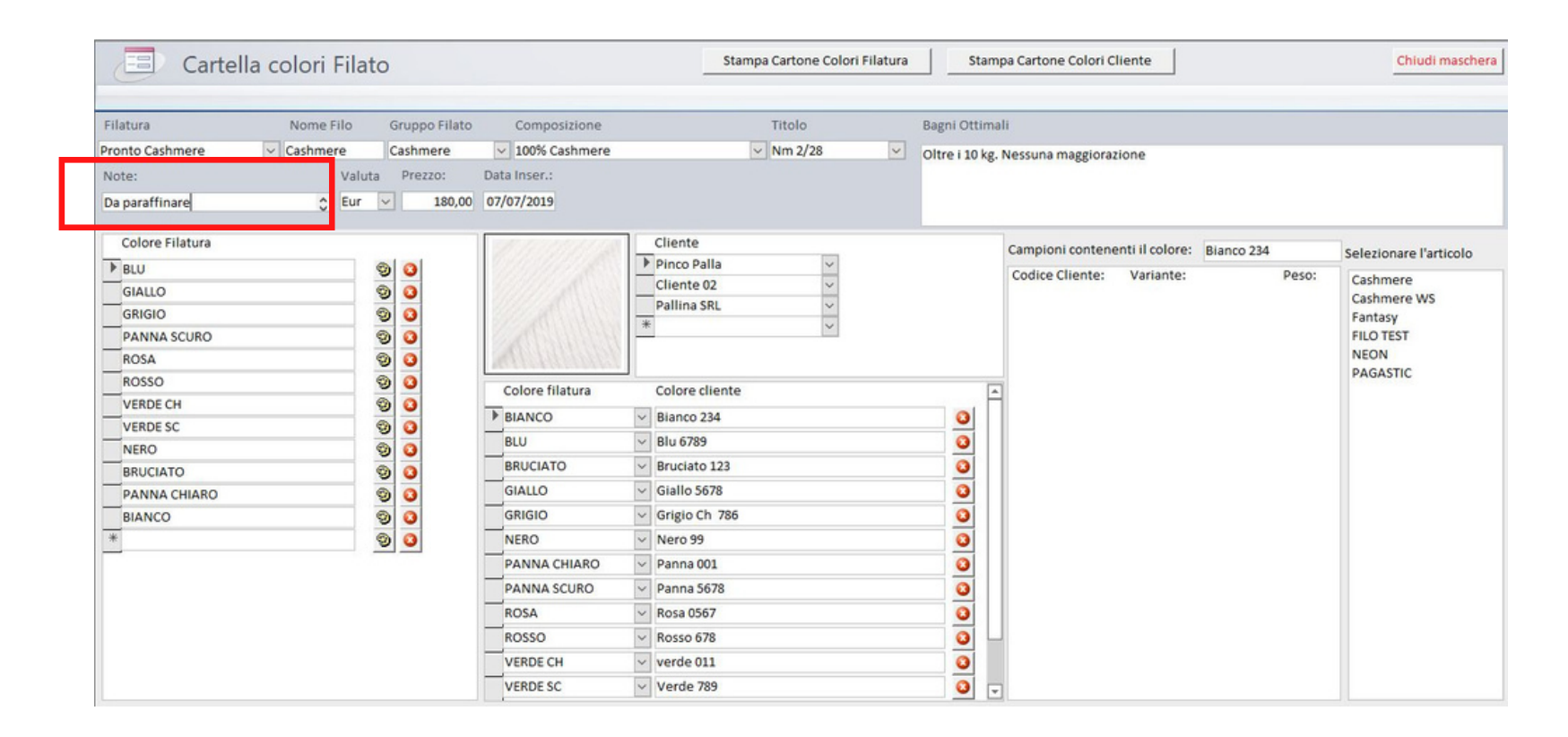

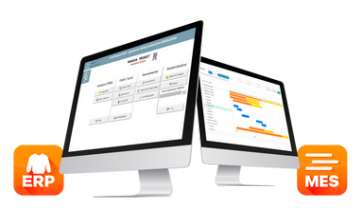

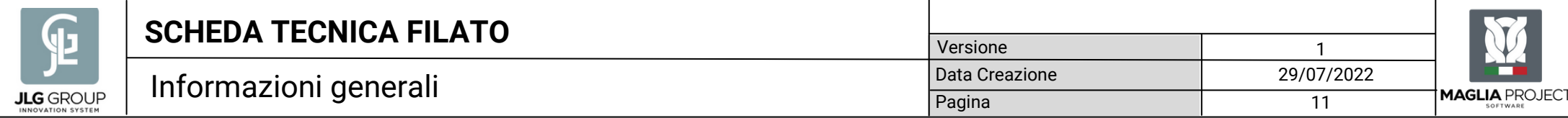

#### Per chi acquista il filato è comodo poter avere in evidenza il prezzo medio /Kg.

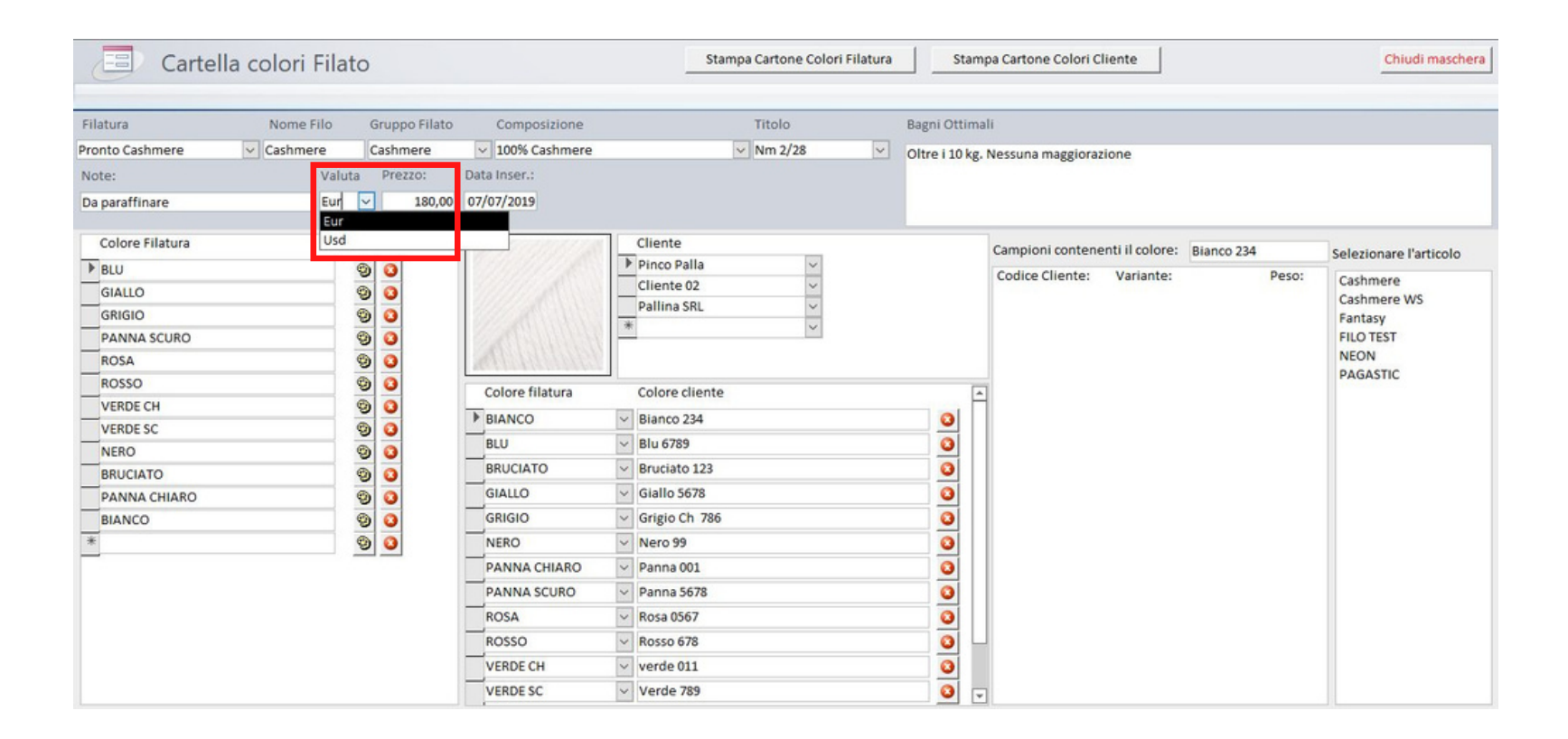

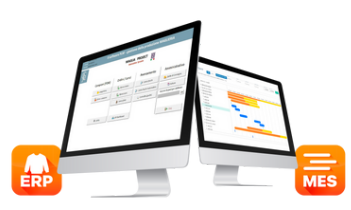

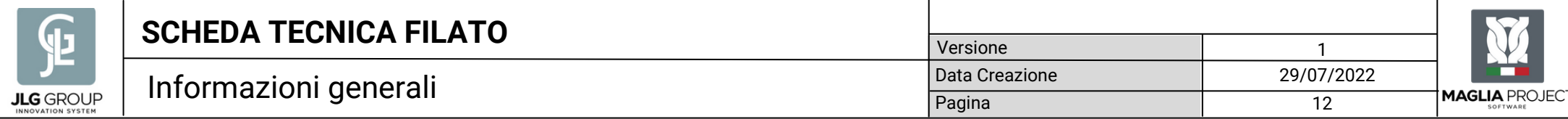

Per capire la validità delle informazioni, è possibile inserire anche la data dell'inserimento delle stesse.

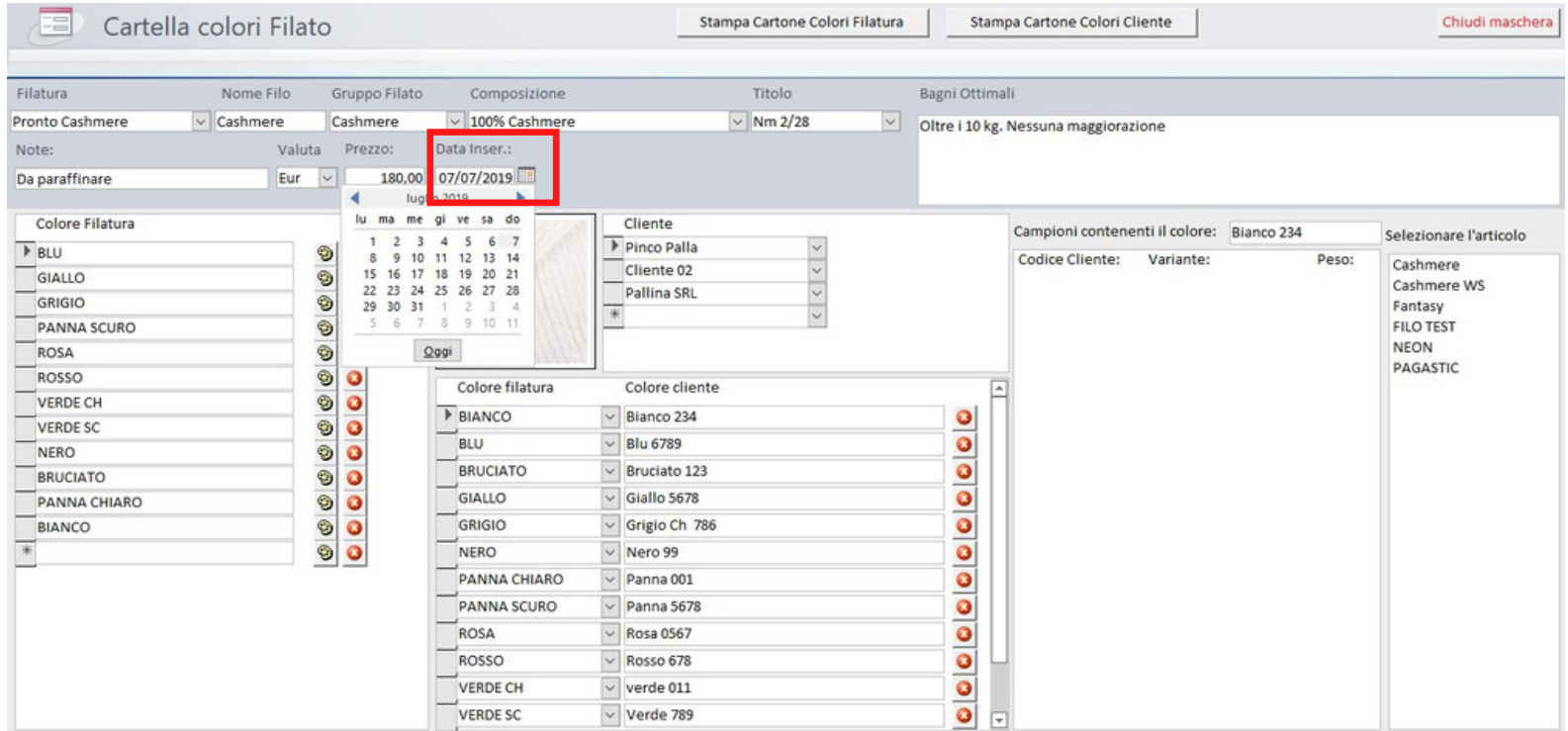

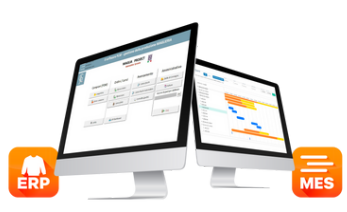

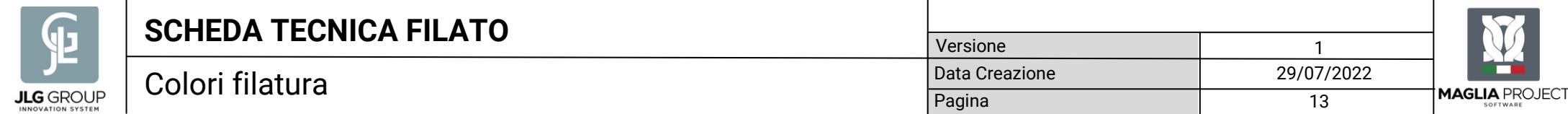

Completato l'inserimento dei dati di testata del filato, inseriamo i colori della filatura con gli stessi codici utilizzati dal produttore del filato.

Se il filato ci viene dato in C/Lavorazione possiamo saltare questo passaggio e inserire direttamente i colori dei clienti [ Pag. 15 ].

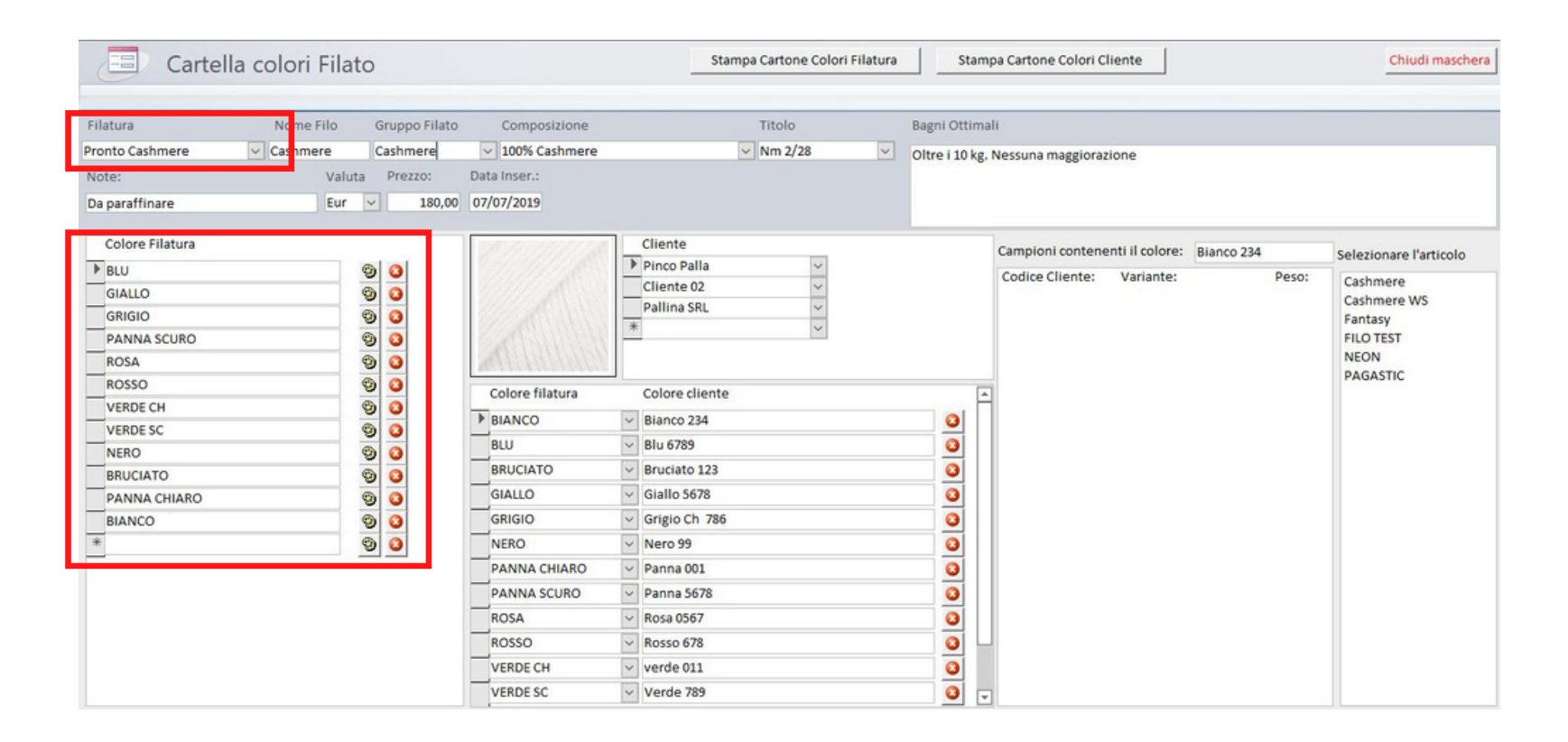

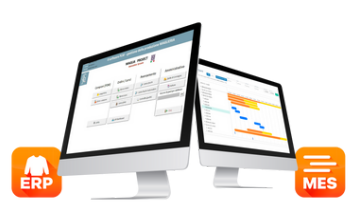

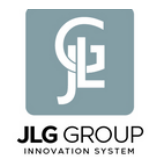

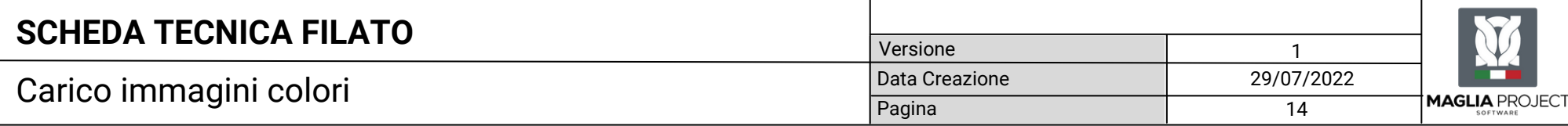

Cliccando sull'icona della "tavolozza dei colori" è possibile aprire l'archivio delle immagini da cui scegliere il colore da associare in cartella.

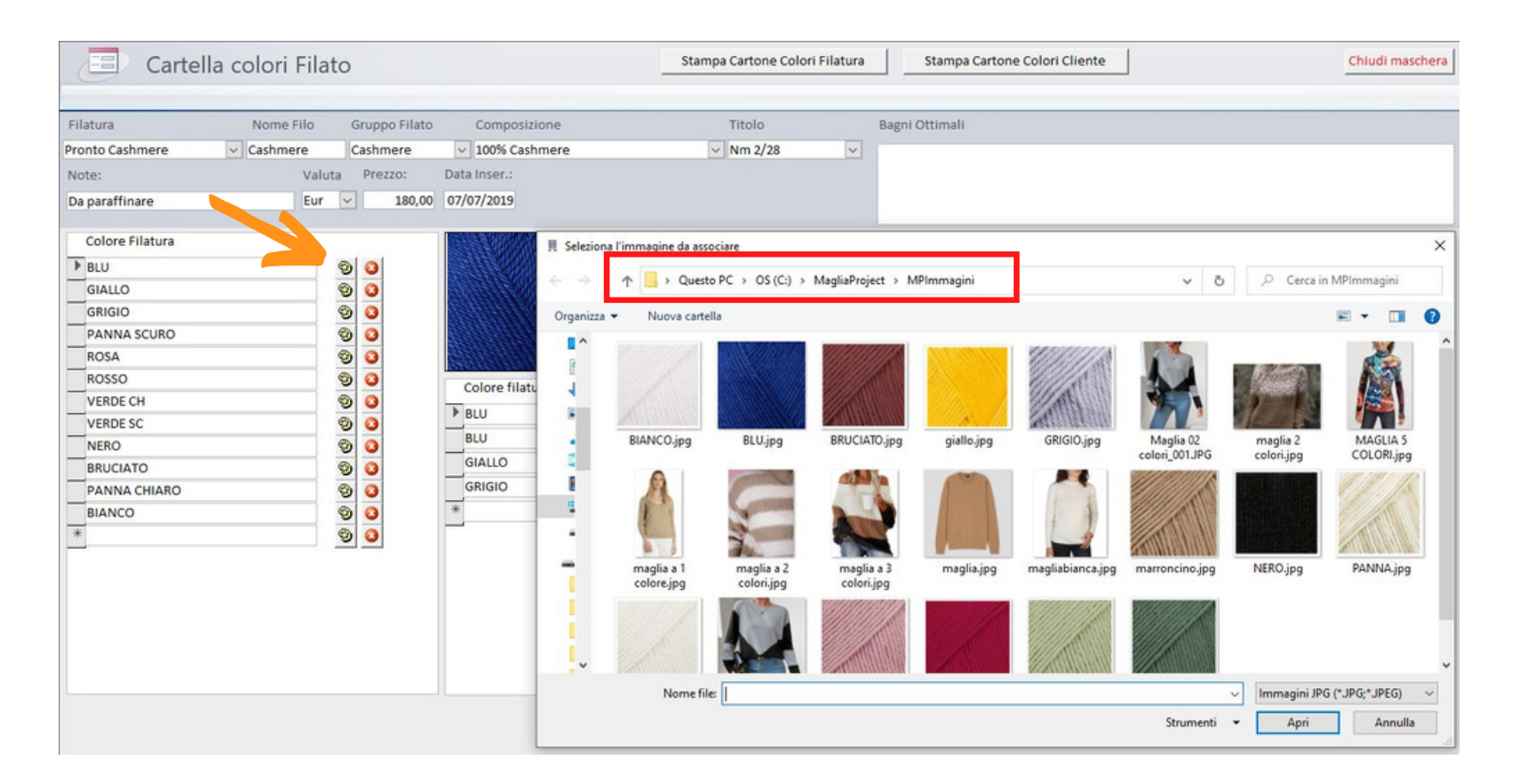

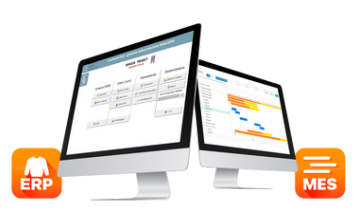

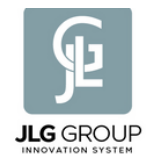

Dopo aver caricato i colori della filatura, è possibile caricare i colori differenziati, nel codice, dei vari clienti.

Lo stesso colore della filatura potrà essere identificato con un codice diverso per ogni cliente.

Pertanto il cliente "Pinco Palla" avrà i suoi colori...

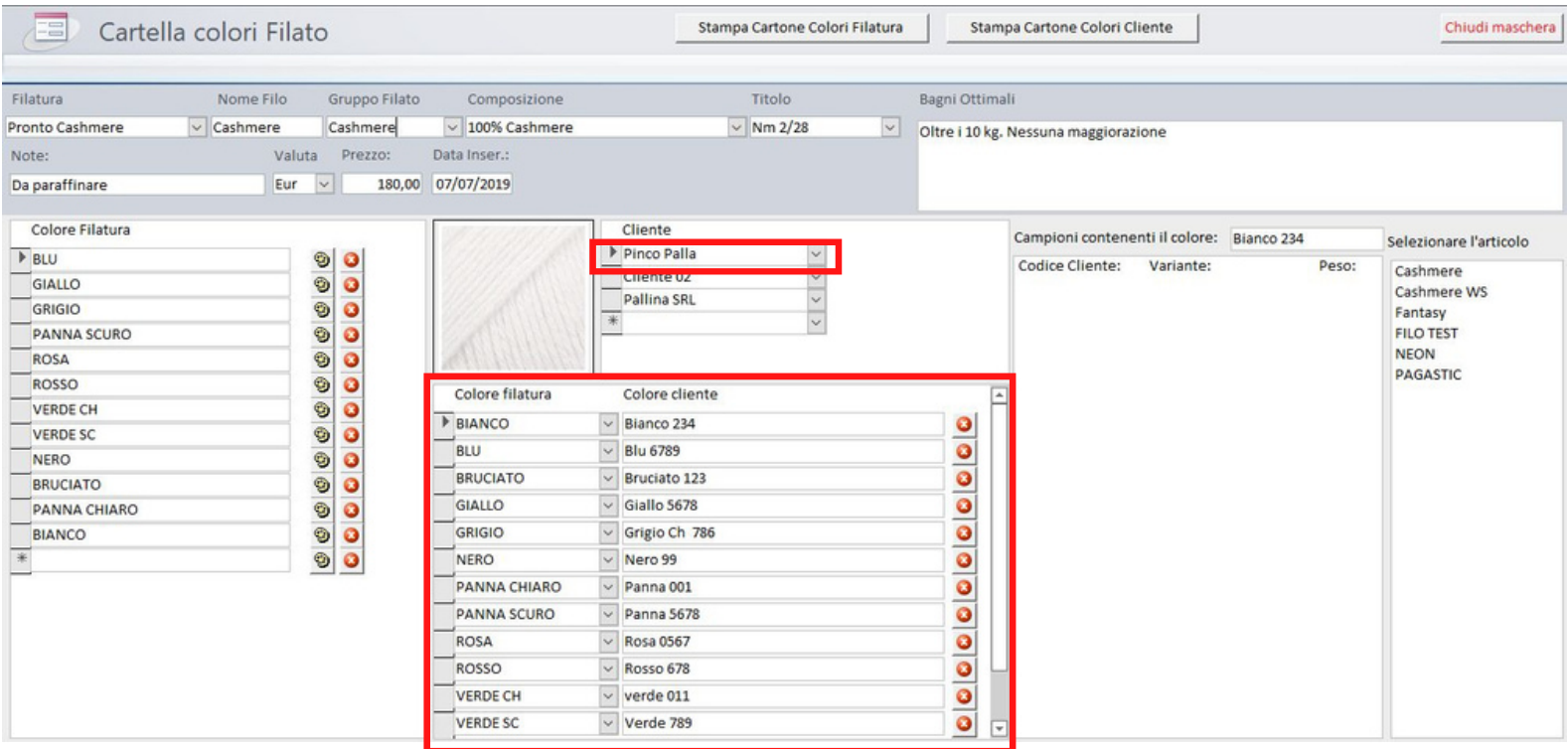

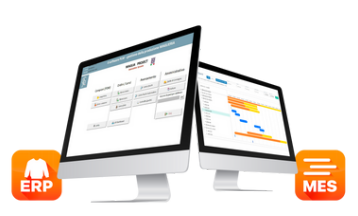

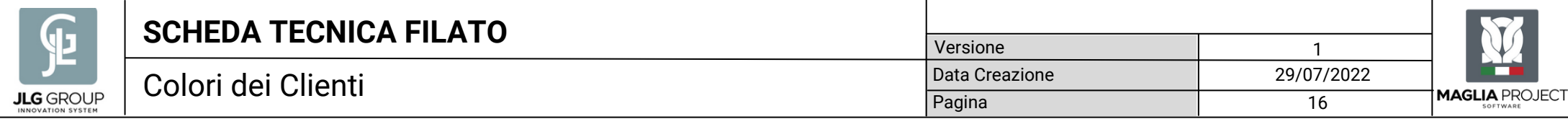

#### Il "Cliente 02" avrà i suoi codici colore ...

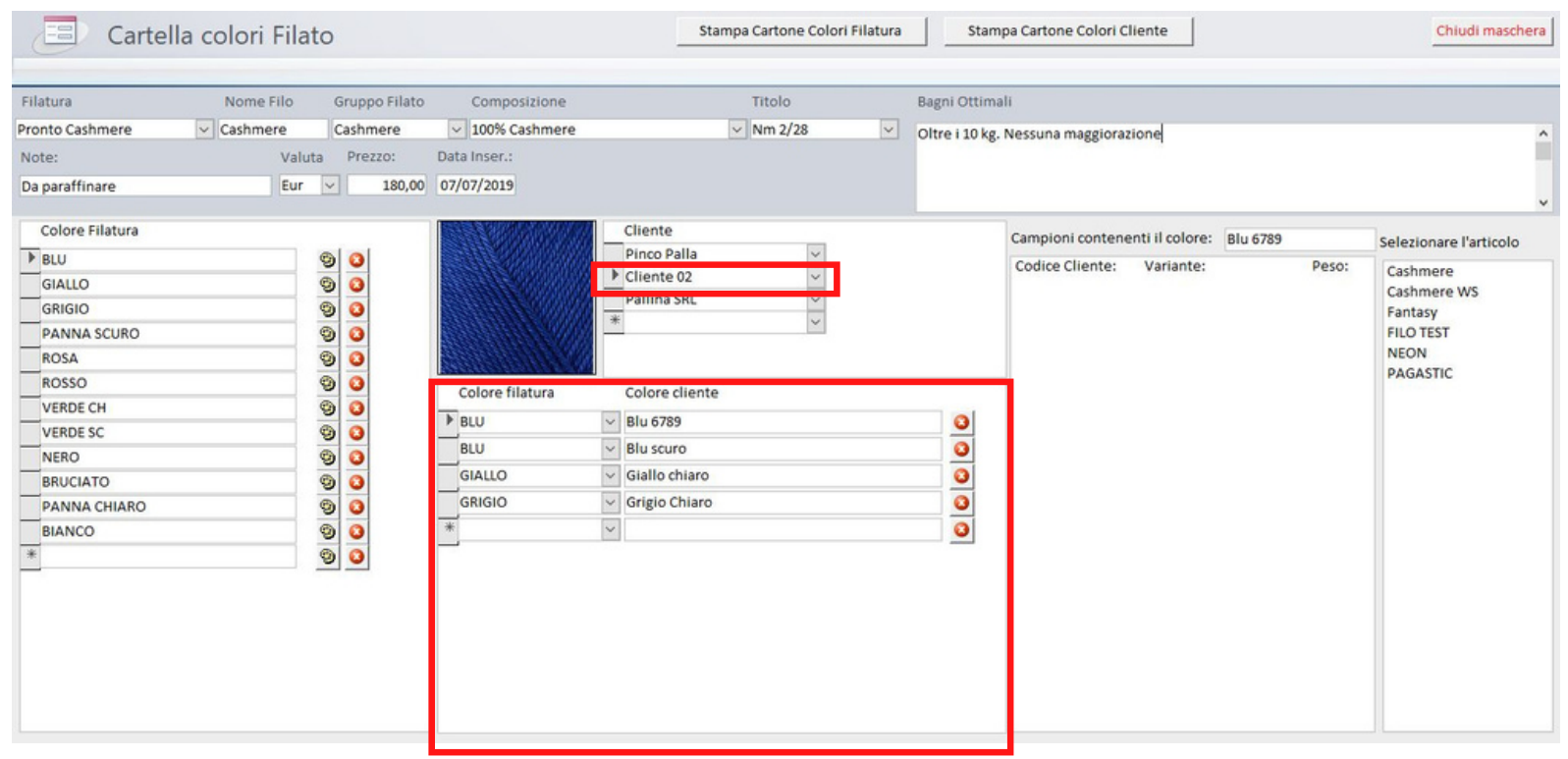

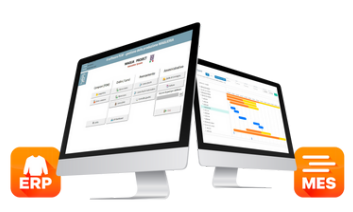

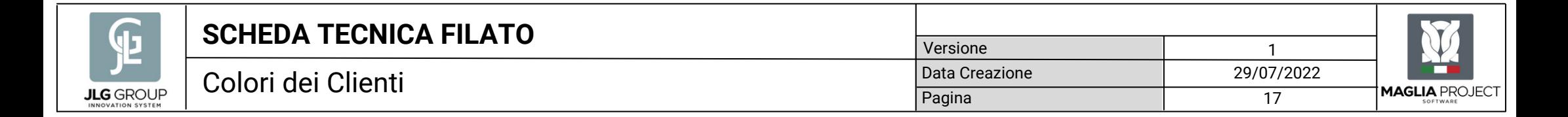

Il Cliente "Pallina SRL" i suoi, ma tutti fanno riferimento al colore unico della filatura.

Questo ci ha permesso di evitare di fare più copia della stessa cartella di filato per ogni singolo cliente.

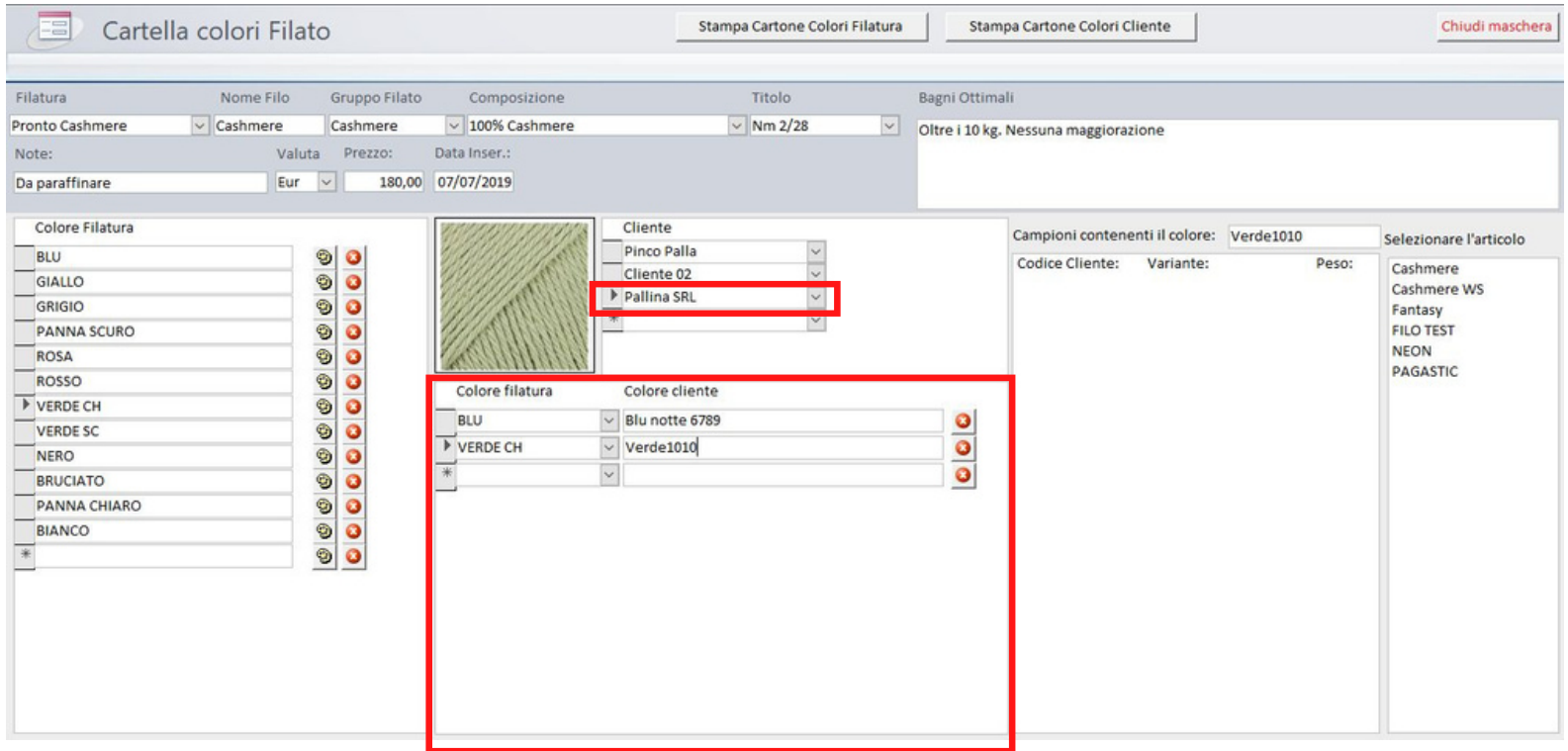

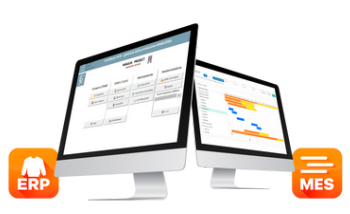

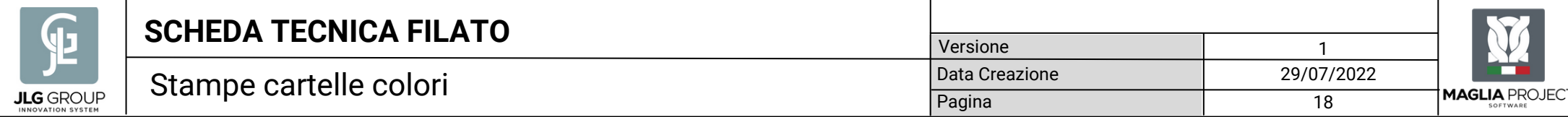

### Cliccando su " stampa Cartone Colori Filatura" o su "Stampa Cartone Cliente"

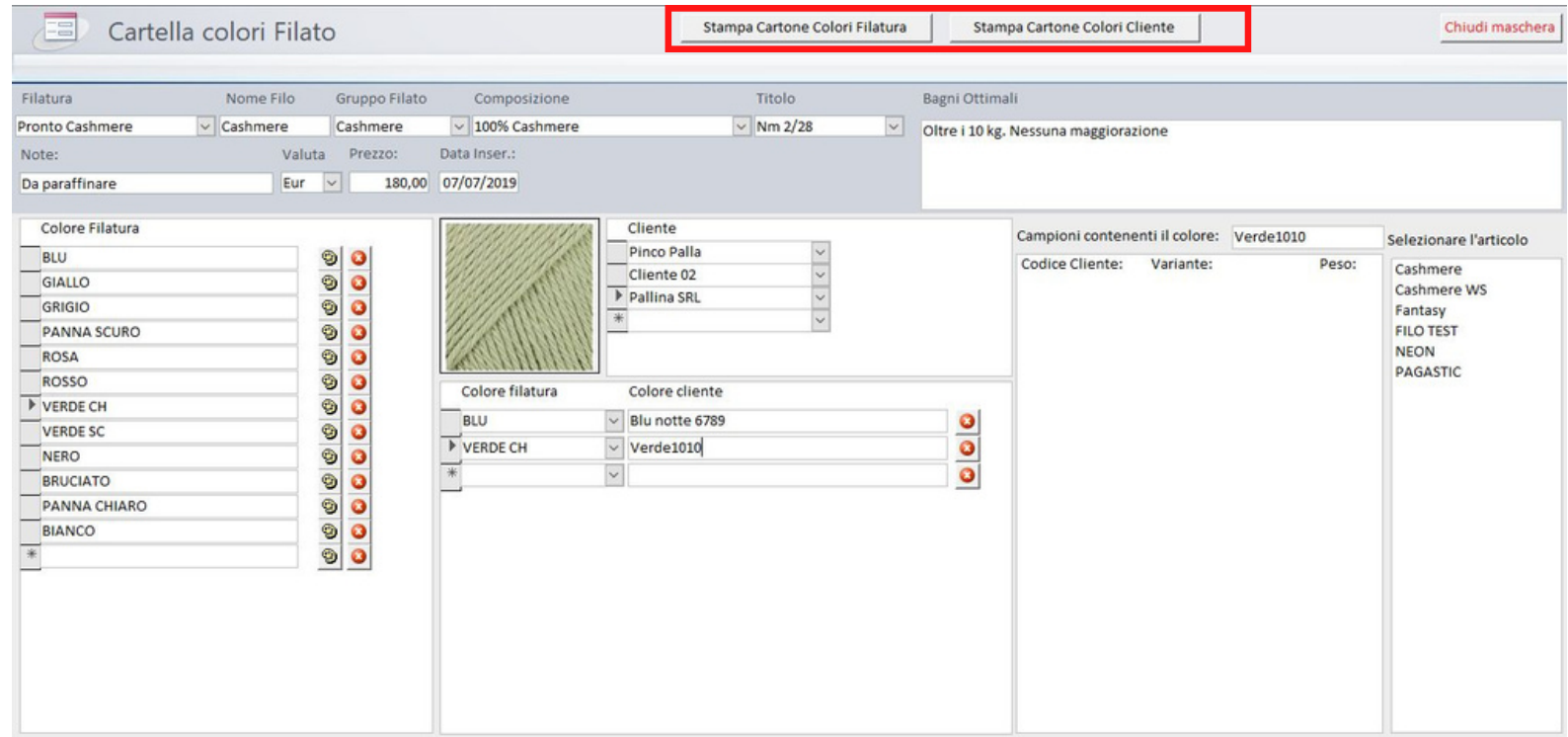

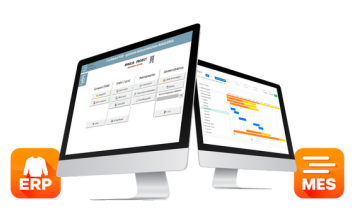

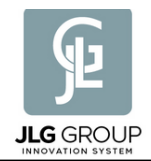

Otterremo la stampa della cartella dei colori della filatura , per fare l'ordine di filato, se serve, oppure la cartella colori in uso dal cliente.

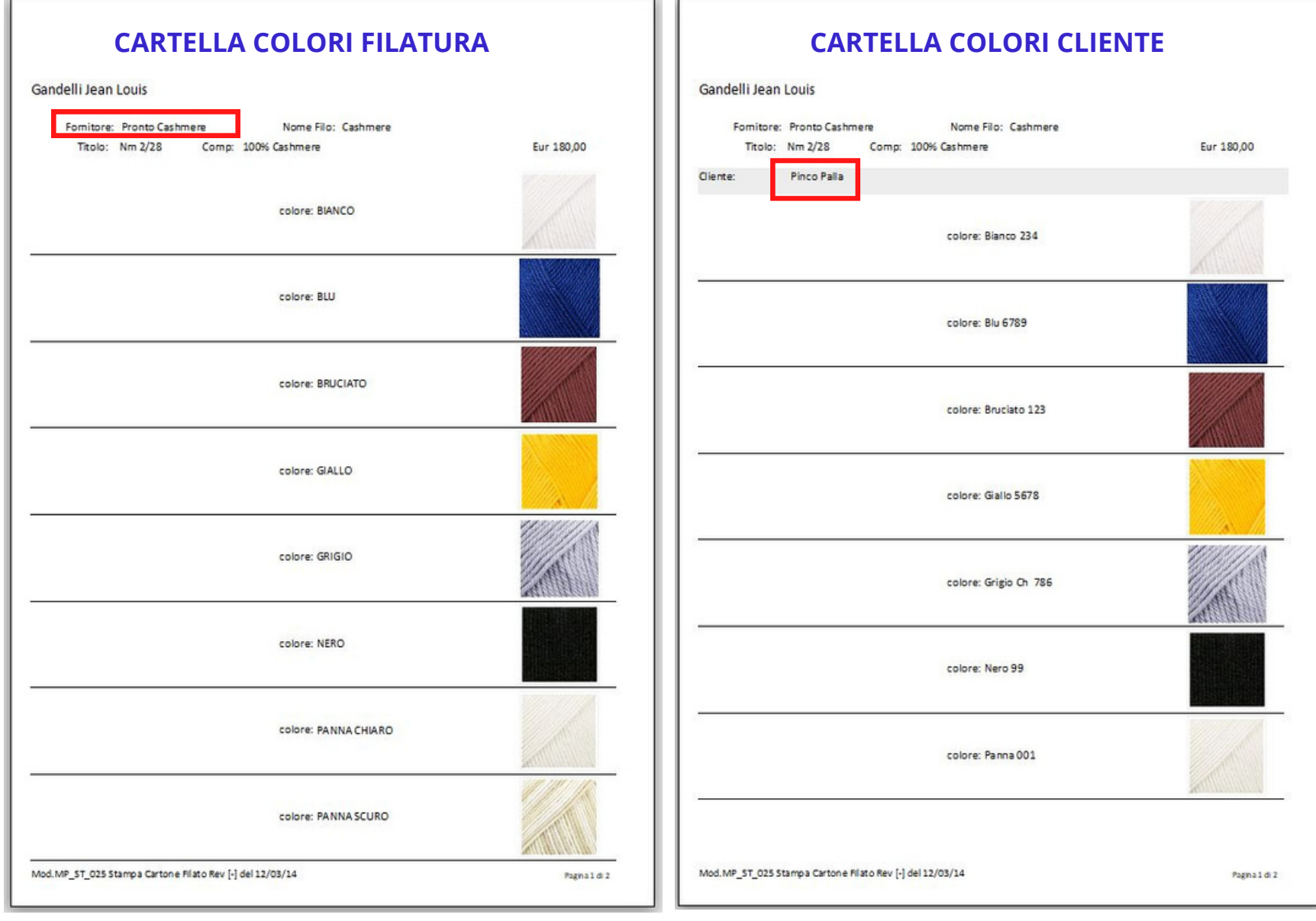

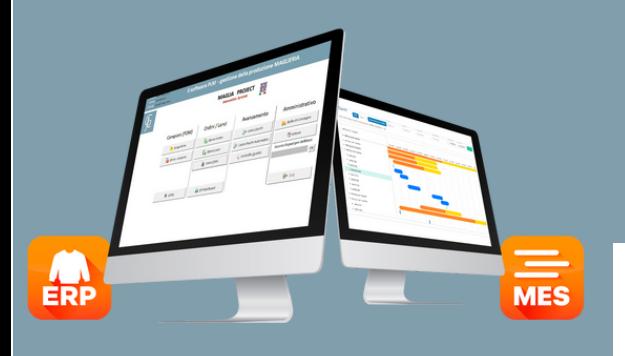

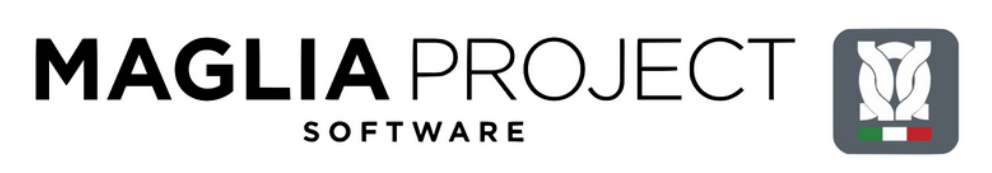

#### **IL SOFTWARE ERP E MES PER LA GESTIONE DELLA PRODUZIONE DI MAGLIERIA**

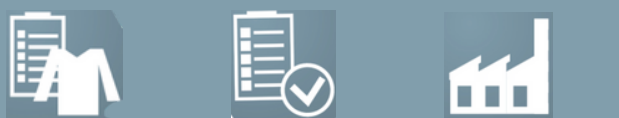

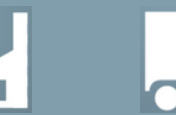

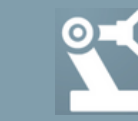

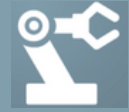

gandelli@magliaproject.net. www.magliaproject.net.

 $\Box$ 

Un prodotto realizzato e distribuito da

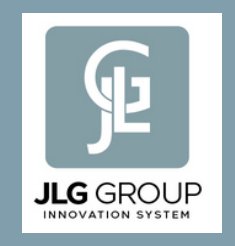

Strada la Ciarulla, 62 - SERRAVALLE (RSM) gandelli@jlgroup.net. www.jlggroup.net ( +39 ) 335 68 21 552